Online Documentation

# **OnePage Hyperlinks Navigation (Elementor Addon)**

OnePage Hyperlinks Navigation addon for Elementor is a useful plugin designed to enhance single-page website navigation within the Elementor page builder. This addon allows users to create elegant, smooth-scrolling navigation links that guide visitors through different sections of a webpage seamlessly. It's particularly beneficial for one-page websites or landing pages where all content is presented on a single page, helping to improve user experience by providing quick access to various content sections.

### **Key Features**

- **Smooth Scrolling:** Implements smooth scrolling effects that gently guide users through different sections of the page when they click on navigation links.
- **Multiple Versions:** Currently, there are two versions of the addon available, catering to different user needs and preferences. More versions are expected to be released in the future, potentially adding new features or enhancing existing ones.
- **Customizable Navigation Menu:** Allows users to create and customize the appearance of the navigation menu, including options for vertical or horizontal layouts.
- **Styling Options:** Offers extensive styling options for navigation links.
- **Scrollspy Functionality:** Automatically highlights navigation links based on the current section visible on the viewport, enhancing the user experience and orientation on the page.
- **Section ID Targeting:** Enables the creation of hyperlinks that target specific IDs within the page, allowing for precise navigation to different content sections.
- **Responsive Design:** Ensures the navigation menu is fully responsive and looks great on devices of all sizes, from desktops to smartphones.
- **Easy Integration:** Designed for seamless integration with Elementor, making it easy to add and configure the navigation menu directly within the Elementor interface.
- **Icon Integration:** Allows the inclusion of icons within the navigation menu, offering a more visually engaging way to represent different sections.

### **Plugin Installation**

- Log into your WordPress dashboard
- Navigate to **Plugins > Add New**
- Click on the "Upload Plugin" button and select **onepage-hyperlinks-navigation.zip**
- Click Install Now
- Click Activate

### **How to Import Demo Data**

1. Login to your WordPress

2. Go to Dashboard > Tools >Import > WordPress

3. Import the xml provided into the downloaded package from themeforest in **plugin\_package/demo-data/content.xml**

### **Usage (Elementor)**

The plugin has no settings panel. It is plug-and-play. Simply go to your Elementor Editor and search for the "OnePage Hyperlinks Navigation" widget.

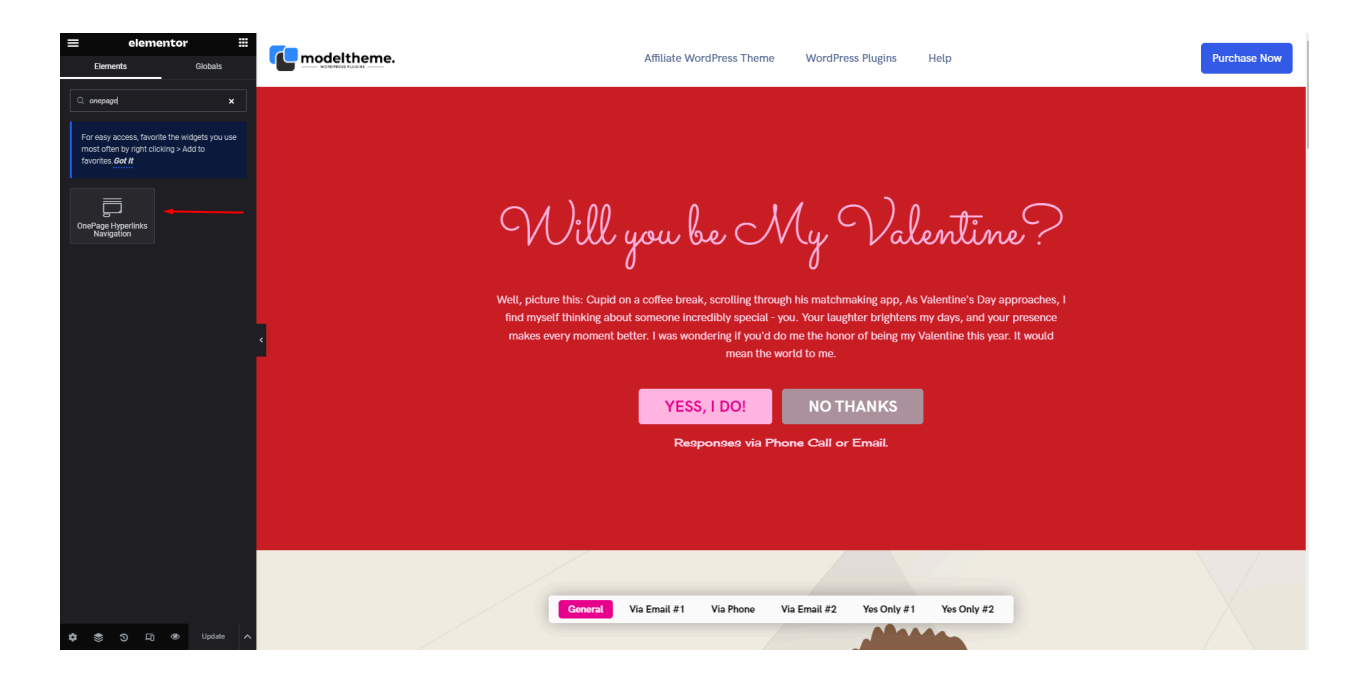

Here you have the following options:

#### **General Settings Tab:**

- Version: Choose between four predefined styles, each with distinct aesthetics and features.
- Position: Select the placement of the navigation on your page for optimal user experience.
- Orientation: : Opt for a vertical or horizontal navigation layout to match your site design (V1 Only).
- Icons Visibility: Configure the visibility of icons on various devices, including desktop and mobile, to enhance navigability (V1 Only).
- Label Typography: Fine-tune the font, size, and weight of your navigation labels for readability and aesthetic alignment with your site.
- Label Color Active: Customize the color of your active link labels for visual distinction and user guidance.
- Background Color Active: Set the background color of your active link to visually highlight the current section.
- Circle Border Color: Adjust the border color of your active link for a subtle, stylish indicator (V2 Only).
- Circle Background Color: Change the background color of the dot representing your active link for clear navigation cues (V2 Only).

### **Hyperlinks:**

- Icon: Select from a vast library of icons to visually represent your navigation links, enhancing intuitiveness (V1 Only).
- Link Label: Define the name of the section displayed in your navigation.
- Link: Specify the destination of your navigation item, whether a section within the page or an external page/website, to streamline navigation.

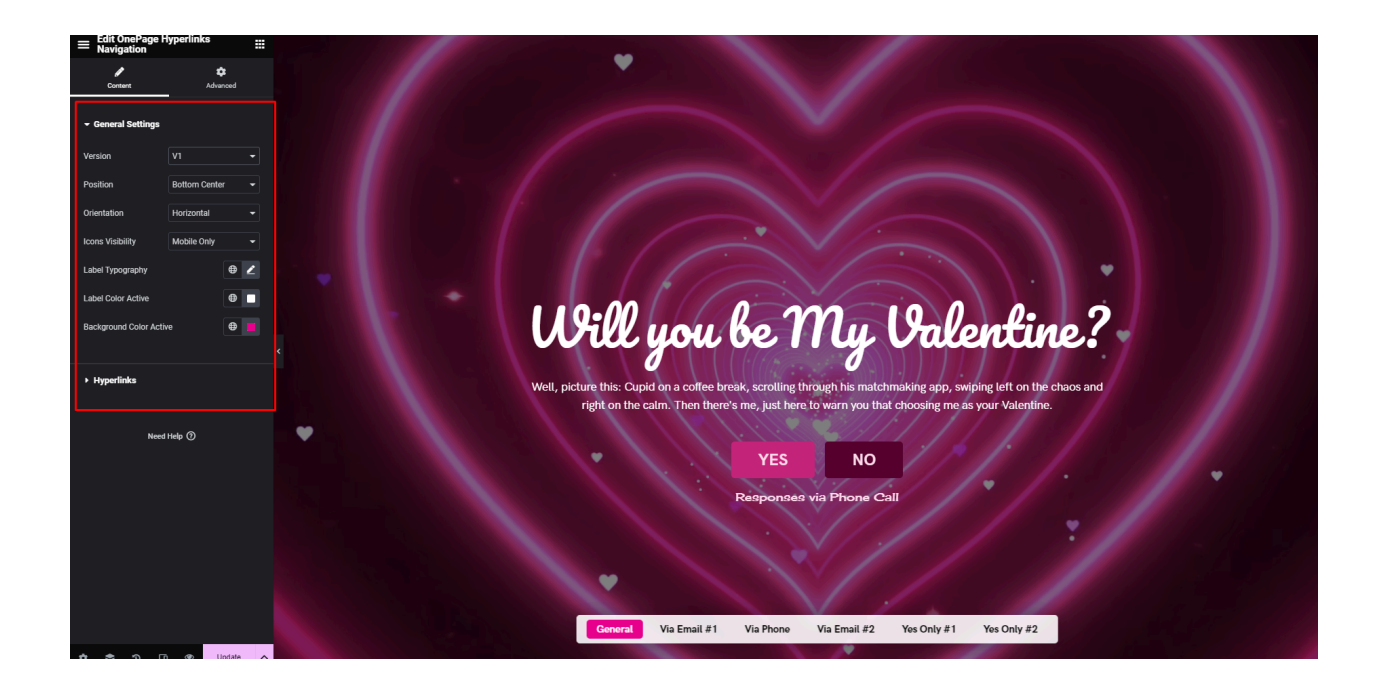

### **Usage (As Shortcode)**

The plugin can also be added in any text widget or shortcode block or used with the do\_shortcode() function on any page template.

[ohn-builder-shortcode version="v1" position="bottom-center" orientation="ohn-horizontal" icons\_mobile="ohn-default-icons" label\_color\_active\_v1="#FFFFFF" bg\_color\_active\_v1="#E7008C" label\_color\_active\_v2="#E7008C" border\_color\_v2="#E7008C" bg\_color\_active\_v2="#E7008C"]

#### Parameters:

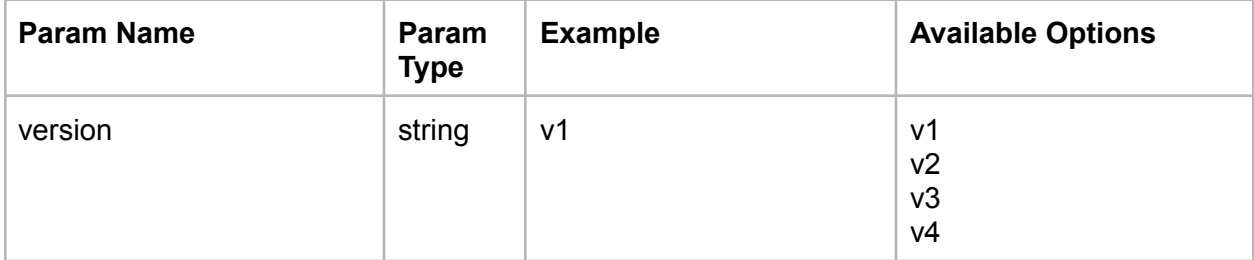

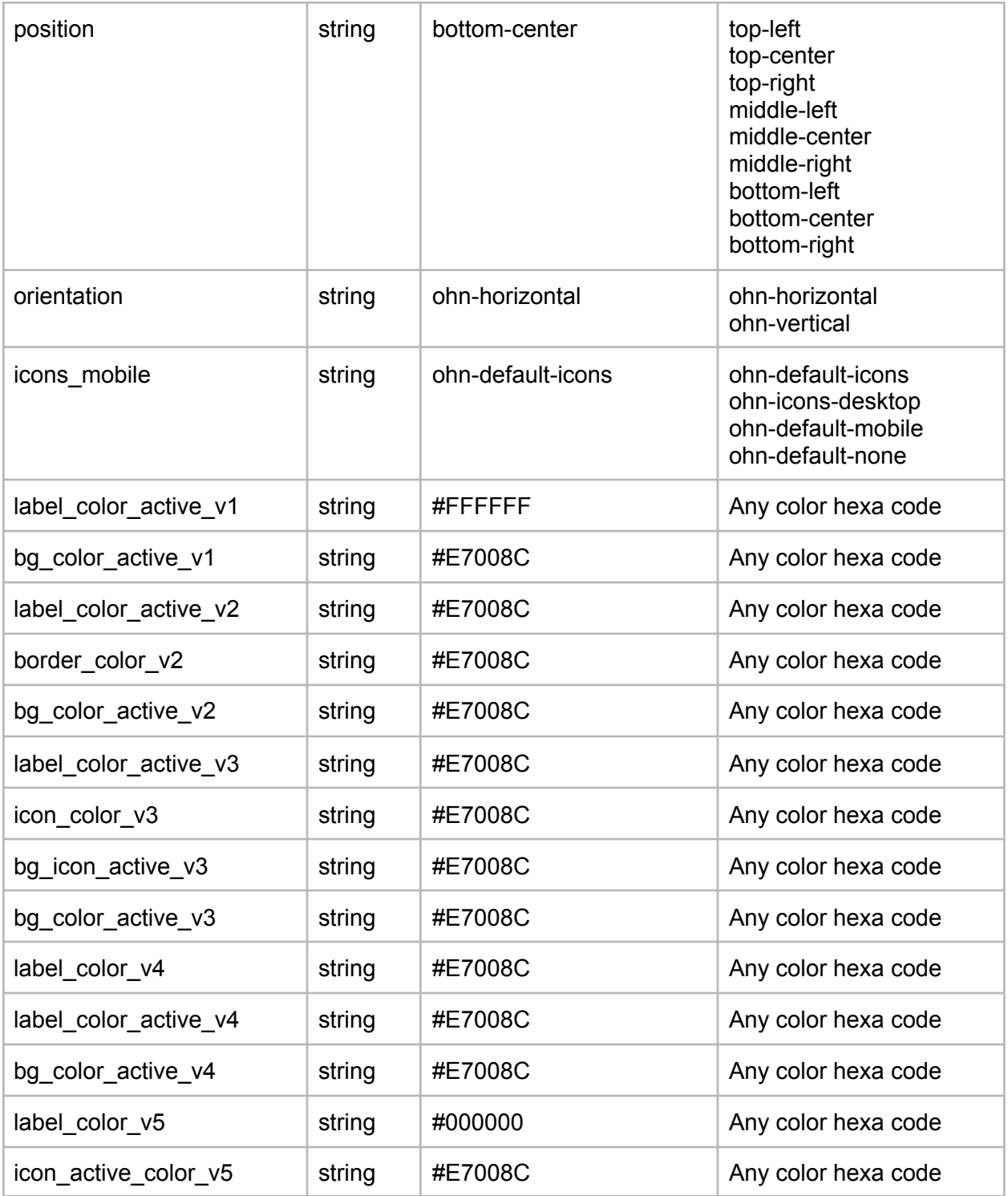

## **Support**

You get free 6 month support with this item. If you need some help or found a bug or issue with the plugin, you can always contact us here via email and we will respond to you within 1 day.

If you want to send us a message with an issue or a question, you can reach us at [Ticksy](https://modeltheme.com/go/help-desk/) to submit a ticket.